# ACCESS+ New Member Enrollment Walkthrough

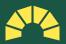

# This is a step-by-step walkthrough of the enrollment flow for New Members.

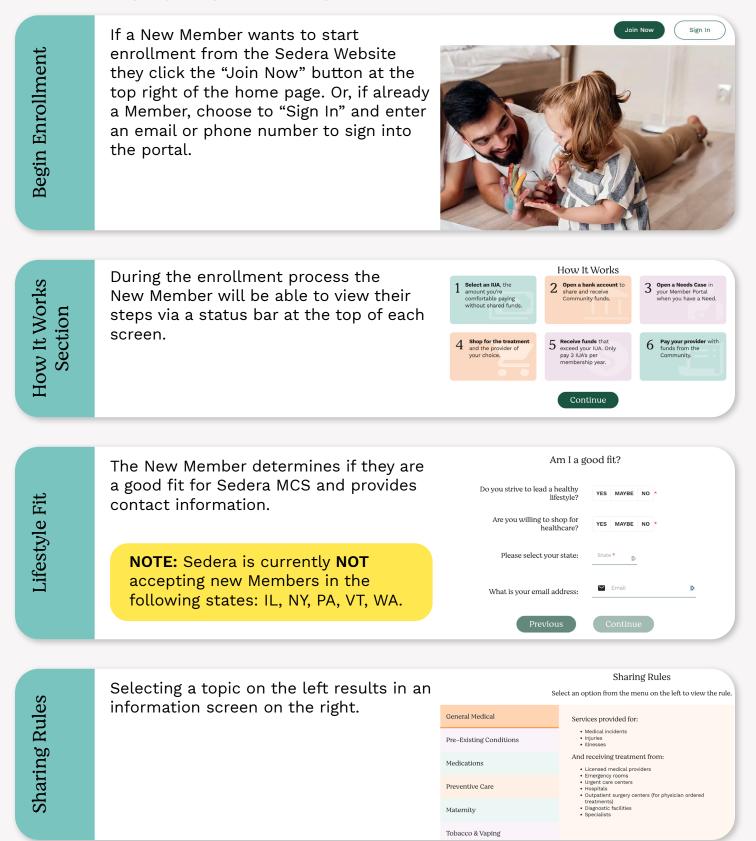

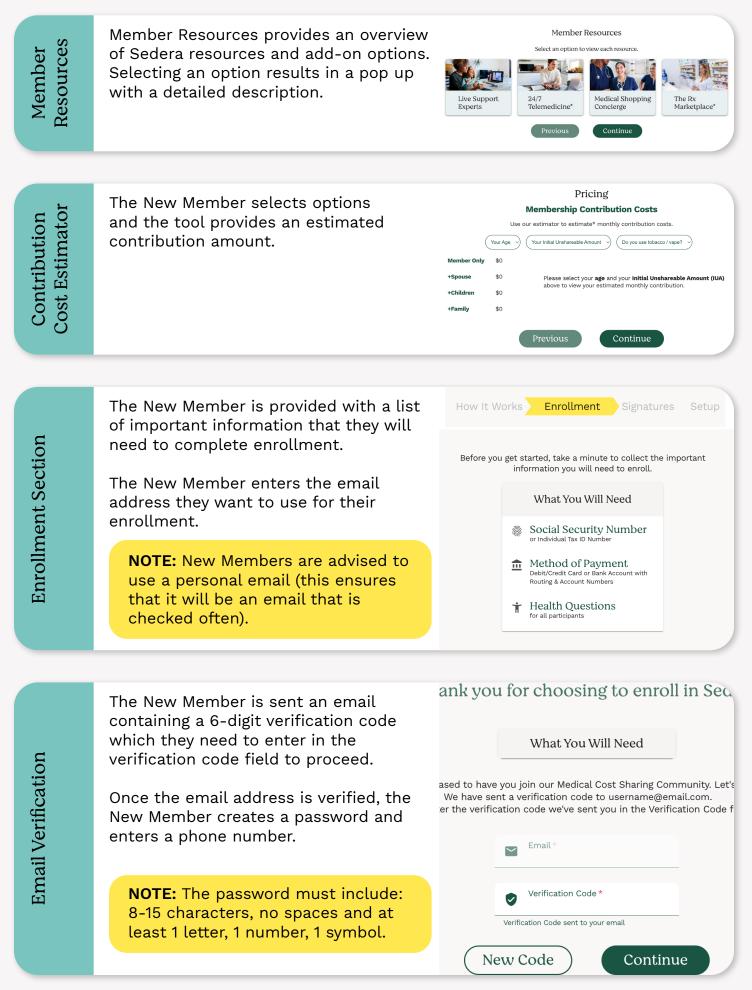

The New Member chooses their membership options and their Initial Unshareable Amount (IUA). More Information about an "IUA" is available by selecting the info icon and a link to Membership Guidelines is also provided in the pop up for even more information.

**NOTE:** The Initial Unshareable Amount or IUA is the amount you are responsible for before your medical Need may become eligible for sharing.

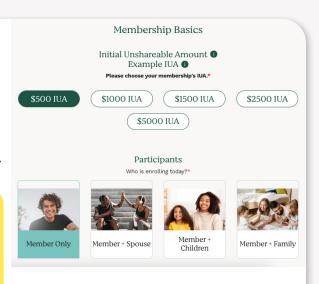

## NOTE: Participant Types:

Member Only: Just the Enrollee

**Member+Spouse/Partner:** Enrollee and spouse or domestic partner. Marriage or domestic partnership must be legally recognized in their state of residence.

**Member+Children:** Enrollee and children. Children must be legal dependents under the age of 26 and unmarried.

**Member+ Family:** Everyone is participating - enrollee, the spouse/ domestic partner and children under the age of 26 and unmarried.

**NOTE: Membership Start Date** is the date of enrollment. This can be adjusted up to 60 days in the future.

Members have 60 days from the date they start enrollment to complete enrollment. After 60 days, the enrollment will expire and New Members will have to start over if they wish to enroll.

New Members will see this notification regarding future start dates.

After Membership Basics are selected, a Monthly Contribution amount is visible at the top of the screen.

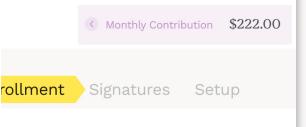

| New Member inputs contact information<br>and demographics. Any previously<br>entered information will be pre-<br>populated. | Legal First Name * | Mid. Initial | Legal Last Name * |
|----------------------------------------------------------------------------------------------------|--------------------|--------------|-------------------|
|                                                                                                    | Date of Birth *    | Ē            |                   |
|                                                                                                    | Gender*            |              |                   |

The New Member provides information on their Health Status. Medications. Hospitalizations and Pre-existing Conditions which enables them to make well-informed decisions about their Sedera Membership.

They also indicate if they are a Tobacco/ Vape User. Additional information about Pre-existing conditions and Tobacco/ Vape use is provided via the info icons.

Click either YES or NO beside each condition. If a condition is not listed, it can be added to the "Other" field.

**NOTE:** Depending on the Participant Type, a Health Status section will need to be completed for each person included in the membership.

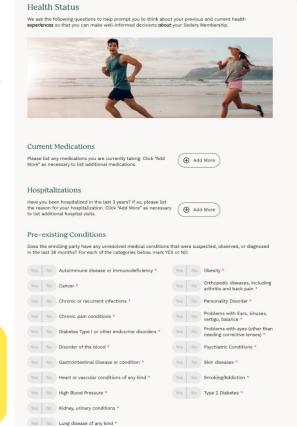

**NOTE:** Pre-existing conditions are defined in the Membership Guidelines as: "any medical condition that existed prior to membership (diagnosed, suspected, or producing observable signs or symptoms) is considered a Pre-existing Medical Condition. A Pre-existing Medical Condition is subject to sharing limitations unless 36 months immediately prior to membership Start Date has passed without any signs or symptoms of the condition, without any treatment needed, without any medication prescribed or taken, and without any suspicion by the patient or doctors that the condition is resurfacing. This applies whether or not the cause of the symptoms is unknown or misdiagnosed."

New Member selects options regarding Direct or Virtual Primary Care Discounts and adding Telemedicine to their Sedera membership.

**NOTE:** New Members enrolled with an approved DPC/VPC program may be eligible for a discount off their Monthly Contribution. Instructions for providing proof of membership will be sent to you after your enrollment is complete.

**NOTE:** If Telemedicine is added, a Terms and Conditions agreement will open in a pop up. Telemedicine through Teladoc is an optional addon and is a Third Party Provider. Members need to activate their Teladoc account by registering on their website.

#### Direct or Virtual Primary Care Discount

When you choose to join a Direct or Virtual Primary Care membership while an activ Medical Cost Sharing Community, you may qualify for a discount

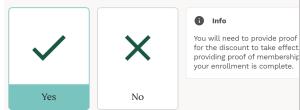

Please provide the name of your DPC/VPC clinic (not the name of your doctor).

Direct or Virtual Primary Care\*

#### Add-ons

The following are optional additions to your Sedera Membership. They expand your ability access the care you need lower costs.

#### Telemedicine

Summary

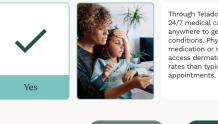

Through Teladoc, members of Sede 24/7 medical care. Connect by pho anywhere to get medical treatment conditions. Physicians can prescrib medication or refills when appropri access dermatologists and behavio rates than typically associated with

Previous

Continue

Enrollment Summary New Members carefully review all membership selections and make any corrections before proceeding to the next section.

NOTE: Members can NOT return to this page once they choose "Continue."

# Below is a summary of your membership selections. Please make any changes before proceeding to the next page. Membership Start Date Select a Membership Start Date Membership Start Date 10/14/2022

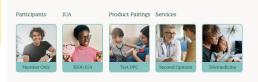

•••

Sedera Members agree to and are united by a set of Member Principles and Commitments. New Members read and sign these Principles and Commitments to ensure they are a good fit for Sedera. Links to the Sharing Rules and Membership Guidelines are also provided.

Member Principles & Commitments

Sedera Members agree to and are united by a set of Member Principles and Commitments

Member Principles & Commitments represent an ideology that supports:

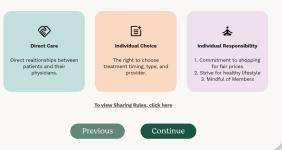

New Members are required to set up a Medical Cost Sharing Account to establish Member-to-Member sharing. This section provides information on how Member-to-Member Sharing Works, and New Members consent to the Disclosure and Account Agreements.

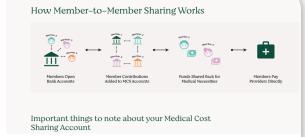

**NOTE:** To participate in direct Member-to-Member Medical Cost Sharing, you must:

Open a Medical Cost Sharing bank account through FDIC Insured Austin Capital Bank. Your MCS account will store your Monthly Contributions, and will allocate them to Members with eligible Needs. Your MCS account will collect funds from other Member's MCS accounts when YOU have an eligible Need. Then, those Community funds will be pushed to your Account for Shared Needs.

Link an existing bank account as your Account for Shared Needs. Your Account for Shared Needs will receive Community funds from your MCS account when you have eligible Needs.

You must verify your Account for Shared Needs through Plaid, so we can be sure we're sending funds to the right place.

New Members provide Banking Identification and designate a Beneficiary. An SSN must be entered so that Austin Capital Bank can verify identity.

Under penalty of perjury I certify that my Tax Identification Number is correct, that I am not subject to Backup Withholding due to failure to report interest and dividend income, that I am a US person or Resident Alien, and that I do not have a FATCA code exempting me for

Social Security Number or ITIN \*

Social Security Number or ITIN

**NOTE:** P.O.D. means Payable On Death. Because your MCS bank account will store funds, and will be in your name, it's important to determine how those funds are handled.

NO P.O.D. Beneficiary - On the death of the party, ownership of the account passes as a part of the party's estate under the party's will or by intestacy.

P.O.D Beneficiary - On death of the party, ownership of the account passes to the P.O.D. beneficiaries on the account.

Whether a Member passes away or cancels their membership, their MCS bank account will remain open for one year. In that year, the balance in the account will be shared with active Members for eligible Needs. After that year, the Member or beneficiaries will receive the leftover balance of the MCS account once it is closed.

New Members provide the method of payment for their monthly membership contributions and fees. Members can choose Debit/Credit (requires entering card information) or Bank Account ACH using Plaid to securely connect the account.

#### Payment Setup

Please select your method of payment for your monthly membership contributions and fees. This method will also be used for a one-time account set-up fee to Austin Capital Bank.\*

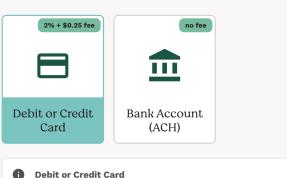

Debit or Credit Card

Make your monthly contributions with your debit or credit card by providing your card details. A convenience fee of 2%

Once Payment Setup is complete, New Members designate a bank account into which they would like Sedera to deposit any Community funds they may receive. If a New Member has already linked their Bank Account through Plaid, the option to "Use and Existing Funding Source" is available.

**NOTE:** This step can be deferred during enrollment. However, this account must be linked before a Member can receive Community funds.

# Account for Shared Needs

To access shared Community funds to pay your personal health account into which you would like Sedera to deposit *any Comn* checking account, but cannot be a Health Savings Account (H:

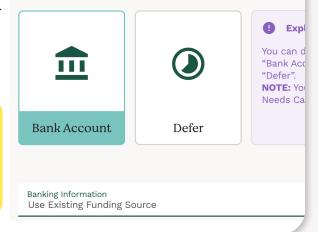

### **Instant Verification**

Use the search bar to find your bank, enter your online banking credentials. Follow the prompts to input your routing and account number. If your account can be verified instantly, you will receive a "Success" screen.

## **Automated Verification**

If your bank account could not be instantly verified, it may go through another process called Automated Verification. You will still login with your bank credentials. In the background, Plaid will send a single micro-deposit to your account and will automatically verify the deposited amounts within one to two business days.

#### **Manual Verification**

You can also scroll down on the "Find your bank" page until you see "Link with account numbers." There, you can input your routing and account numbers. Plaid will make 2 microdeposits that will post in 1-2 business days. You will have to "Authorize deposits and withdrawals." You will receive an email when the microdeposits post, so you can reenter your enrollment to verify the deposit amounts.

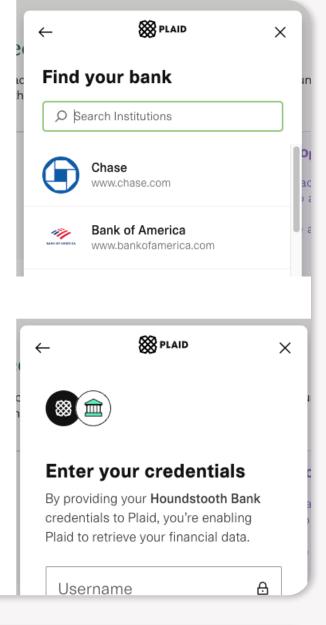

# Finish and Pay

The New Member's Sedera Membership will be effective on the date selected after consenting to the Disclosure and Account Agreement, Account Setup Fee, banking authorizations and clicking "Finish and Pay."

#### Finish & Pay

Consent, Privacy Policy & Schedule of Fees, Deposit Account Agreement

#### Account Setup Fee

A one-time non-refundable administrative fee of \$30 will be charged to your account.

#### ACH Payment Authorization

By clicking **Finish & Pay** you authorize Austin Capital Bank SSB to 1) verify the existence of the account you selected for your funding source AND 2) initiate recurring electronic funds transfers each month from your designated funding source account for monthly charges related to your Sedera membership and your account at Austin Capital Bank SSB. YOUR ACCOUNT WILL BE DEBITED IN THE MONTHLY CONTRIBUTION AMOUNT OF **\$292.65** AND APPLICABLE FEES, IF ANY.

If you are paying with a debit card or credit card, a convenience fee of 2% plus 0.25 will be added to the payment.

You agree that ACH transactions you authorize comply with all applicable law. You agree to comply with and be subject to the Rules of National Automated Clearing House Association ("NACHA") in existence at the date of this Agreement, and any amendments to these Rules made from time to time.

# The New Member will receive a confirmation email.

Dear

Your Sedera account has been created. To access your account, please go to sederamcs.or

You should be receiving a welcome email from Sedera with key information regarding your r

Attached is a copy of your membership recap which can also be found in the Member Portal questions or need assistance, please give us a call at 1-855-973-3372 or email us at member

Thank you!

Sedera

End of Enrollment Walkthrough